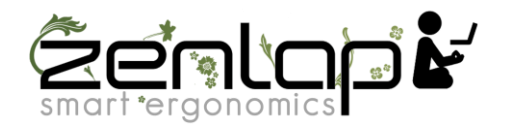

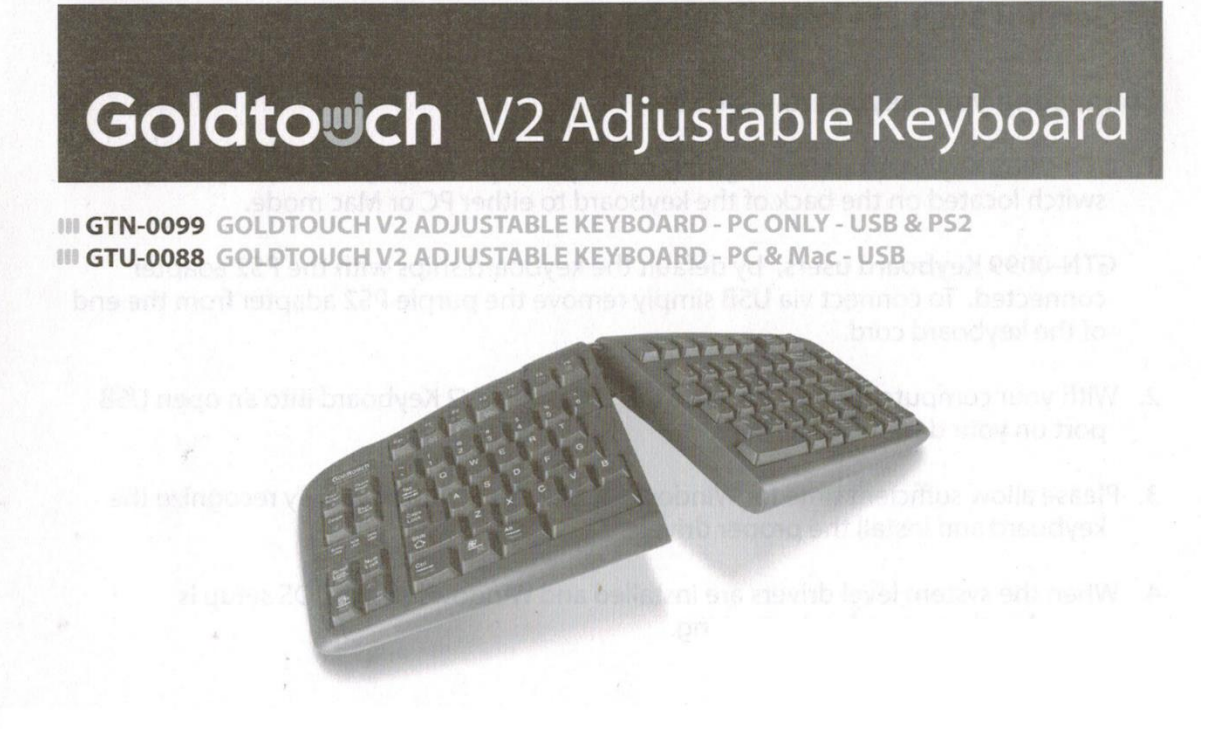

# **Clavier Goldtouch V2 Réglable**

GTN-0099 CLAVIER AJUSTABLE GOLDTOUCH V2 - UNIQUEMENT POUR PC - USB & PS2 Gtu-0088 CLAVIER AJUSTABLE GOLDTOUCH V2 - PC & Mac – USB

# **Manuel utilisateur**

Merci pour votre achat d'un clavier réglable Goldtouch V2.

Vous êtes sur le point de rejoindre les dizaines de milliers de personnes qui ont échangé leurs claviers traditionnel contre les claviers ergonomiques les plus novateurs et les plus confortables jamais conçus.

La technologie derrière le clavier ergonomique Goldtouch est celle qui reconnaît les besoins uniques de chaque individu, qui varient en fonction du type de corps, de la taille, du poids, de la largeur des épaules, de la position de la main, ainsi que d'autres paramètres de santé et de style de vie. Goldtouch pense que les claviers ergonomiques doivent convenir à chacun, et de ne l'obliger pas à se conformer au clavier.

Utilisant notre mécanisme de verrouillage à levier, notre clavier réglable Goldtouch V2 vous offre des ajustements personnalisés pour un confort personnalisé, ce qui peut considérablement améliorer la productivité personnelle et éliminer les risques associés aux douleurs répétés liés aux tensions musculaires.

De la qualité de nos composants à la configuration sans pilote; chaque clavier Goldtouch est conçu pour un public très large. Chaque clavier Goldtouch est créé pour améliorer votre productivité personnelle et permettre un retour sur investissement rapide.

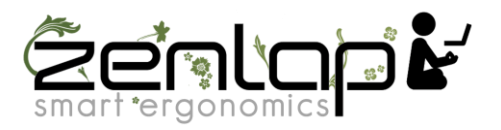

# **FN - Fonctionnalités**

Pour activer les fonctions FN (Fonction) sur votre clavier Goldtouch V2, maintenez la touche FN enfoncée et sélectionnez les fonctions FN décrites en bleu (pour PC) et en jaune (pour MAC):

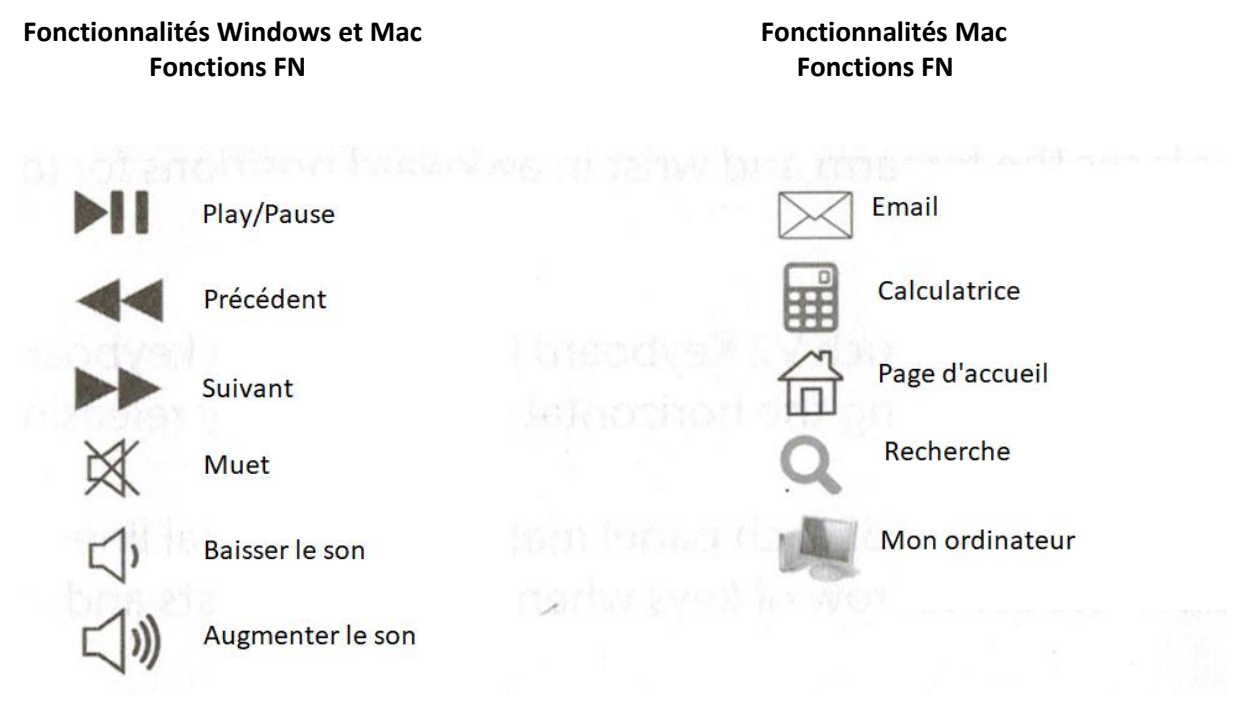

Utilisateurs Mac uniquement - Presser / Utiliser Fonction lorsque vous sélectionnez Play, Suivant et Précédant dans la rangée de fonctions. Les autres touches jaunes (telles que Ejecter, Baisser le son, Monter le son, Alimentation) sont toutes des fonctions Mac et ne doivent pas être utilisées conjointement avec la touche de fonction.

### Support de périphérique

Alors que les appareils mobiles continuent à se développer sur le marché, le Goldtouch V2 s'efforcera de prendre en charge tous les appareils possibles dans le respect des normes matérielles.

Pour obtenir de l'aide, télécharger des guides et connaître les autres produits ergonomiques et ergonomiques mobiles de Goldtouch, visitez notre site Web à l'adresse:

#### [www.goldtouch.com](http://www.goldtouch.com/)

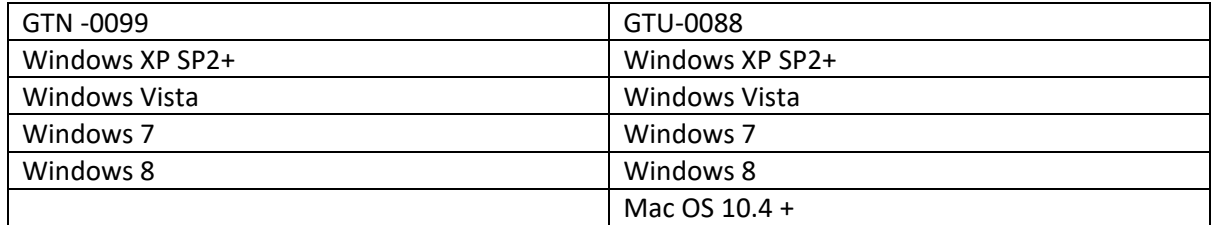

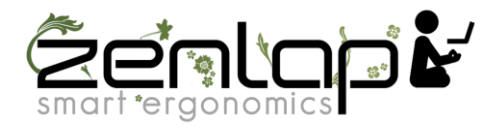

# **Comment ajuster le Goldtouch V2**

**Première étape, un confort personnalisé.**

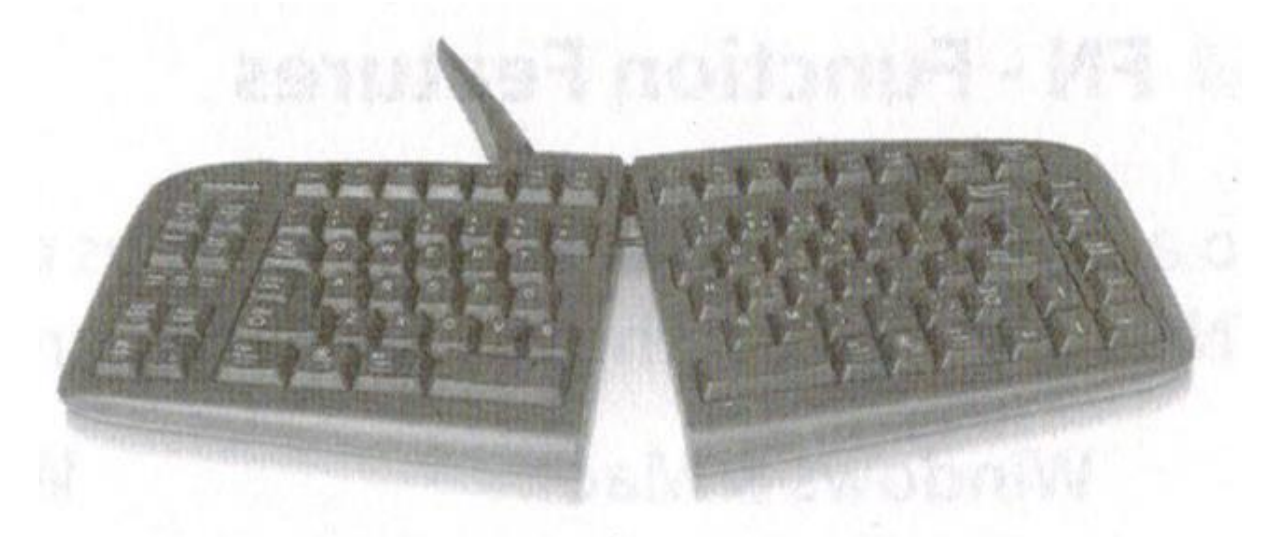

Le clavier standard plat, qui place l'avant-bras et le poignet dans des positions inconfortables pendant de longues périodes, est l'un des principaux facteurs contribuant au développement des douleurs répétés liés aux tensions musculaires.

1. Votre premier ajustement de votre nouveau clavier Goldtouch V2 consiste à ajuster le clavier pour redresser vos poignets et vos avant-bras au plan horizontal. Commencez par relâcher le levier de verrouillage situé en haut du clavier.

2. Maintenant, déplacez les segments jusqu'à ce que l'angle de chaque partie correspond à la ligne naturelle créée par vos doigts sur la rangée centrale de touches lorsque vos poignets et vos avantbras sont droits.

3. Ce premier ajustement individuel corrigera la pression excessive exercée sur le poignet et l'avantbras lors de la frappe sur un clavier normal.

4. Une fois le bon angle établi, verrouillez le levier.

REMARQUE: Goldtouch vous recommande de travailler dans cette position pendant quelques jours jusqu'à ce que vous soyez à l'aise avec la division des parties, par rapport à votre clavier précédent.

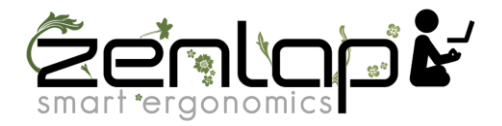

### **Deuxième étape, passez à la verticale!**

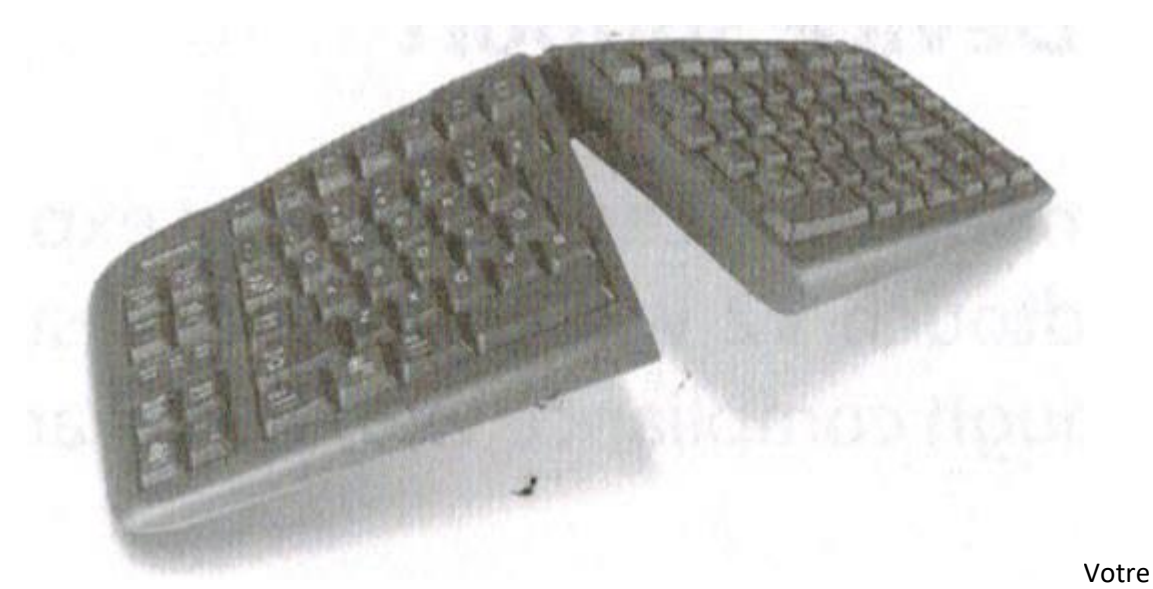

prochain ajustement consiste à corriger le mouvement de vos poignets vers l'intérieur et régler la pronation des deux modules.

1. Commençons par trouver votre angle de tension. Fixez un stylo dans votre main, paume de la main vers le bas.

2. Maintenant, détendez-vous et faites tourner votre bras (dans le sens horaire si le stylo est dans votre main droite, sens antihoraire si vous êtes gaucher) jusqu'à ce que vous sentiez un relâchement de pression - cet angle est généralement compris entre 7 et 15 degrés. Félicitations. Vous avez trouvé votre angle de tente.

3. Relâchez le levier de verrouillage situé en haut du clavier.

4. Soulevez les segments en les saisissant près du centre - près du pivot central et reproduisez l'angle que vous avez trouvé précédemment. N'oubliez pas de conserver votre angle de séparation lors de cet ajustement final. Une fois que vous avez effectué ce dernier réglage, verrouillez le levier en position. Vous constaterez peut-être que, sur une période donnée, ces deux angles peuvent changer. N'hésitez pas à continuer à ajuster le clavier pour composer votre propre angle de division et de tente pour un confort optimal.

REMARQUE: Veuillez toujours à ne pas mettre vos doigts ou d'autres objets extérieurs entre le clavier et le système de verrouillage lors de la fermeture du levier. Il est important de ne pas trop ajuster le clavier. Consultez notre site Web [www.goldtouch.com](www.goldtouch.com%20) pour une vidéo de démonstration sur la manière d'ajuster correctement votre clavier Goldtouch.

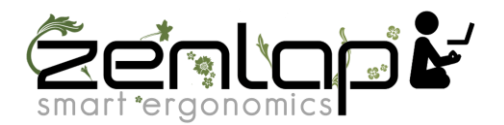

# **Pour commencer – Configuration initiale du clavier**

#### **Connecter votre clavier via USB:**

1. Utilisateurs du clavier GTU-0088, commencez par sélectionner votre système d'exploitation en réglant l'interrupteur situé à l'arrière du clavier sur le mode PC ou Mac.

GTN-0099 Utilisateurs du clavier, par défaut, le clavier est livré avec l'adaptateur PS2 connecté. Pour vous connecter via USB, retirez simplement l'adaptateur PS2 violet de l'extrémité du cordon du clavier.

2. Lorsque votre ordinateur est allumé, branchez le clavier Goldtouch V2 sur un port USB libre de votre ordinateur de bureau ou de votre ordinateur portable.

3. Laissez à Windows ou Mac OS le temps nécessaire pour reconnaître automatiquement le clavier et installer les pilotes appropriés.

4. Une fois les pilotes de niveau système installés et l'installation de Windows ou MAC OS terminée, vous pouvez commencer à travailler.

Informations supplémentaires sur la configuration USB

Ordinateur portable avec station d'accueil: si vous utilisez un ordinateur portable via une station d'accueil, connectez le clavier directement à un port USB disponible sur l'ordinateur lui-même pour la première configuration et l'installation du pilote. Une fois que vous avez suivi les instructions cidessus, vous pouvez connecter le clavier à la station d'accueil pour une utilisation régulière.

Ordinateur de bureau ou ordinateur portable avec ports USB limités : Nous vous recommandons de toujours brancher votre clavier directement sur le port USB de votre ordinateur, si possible. Si votre ordinateur ne dispose pas d'un nombre suffisant de points USB, vous voudrez peut-être ajouter un connecteur USB alimenté ou un extension de port pour accueillir plusieurs outils périphériques (souris, imprimantes, pavés numériques, PDA's, etc.).

Plusieurs ordinateurs via un [interrupteur](https://www.linguee.com/french-english/translation/interrupteur.html) KVM: Si vous connectez deux ordinateurs ou plus via un [interrupteur](https://www.linguee.com/french-english/translation/interrupteur.html) KVM, veuillez installer le clavier sur chaque ordinateur utilisé avant de le connecter à l'[interrupteur](https://www.linguee.com/french-english/translation/interrupteur.html) KVM. Un [interrupteur](https://www.linguee.com/french-english/translation/interrupteur.html) KVM ne permettra pas aux pilotes de s'installer automatiquement; par conséquent, il est nécessaire de connecter le clavier directement à chaque ordinateur pour une installation correcte pour la première fois. Assurez-vous que votre [interrupteur](https://www.linguee.com/french-english/translation/interrupteur.html) KVM est destiné à des périphériques USB et non à PS/2.

Connexion de votre clavier via PS2 (disponible sur le GTN-0099)

1. Lorsque votre ordinateur est éteint, branchez l'adaptateur PS2 violet fourni avec votre clavier, au bout de son cordon, sur le clavier PS2 port de votre ordinateur.

2. Allumez votre ordinateur. Une fois que la configuration est terminée, vous pouvez commencer à travailler.

Des instructions de configuration supplémentaires sont disponibles à l'adresse [www.goldtouch.com/support/user-guides/.](www.goldtouch.com/support/user-guides/)